## [FULL VIEW](https://t8bbf4732.emailsys1c.net/mailing/39/3906851/0/17eee03b0d/index.html) | [WEBSITE](https://t8bbf4732.emailsys1c.net/c/39/3906851/0/0/0/237481/45e6ca5ac7.html) | [CONTACT](https://t8bbf4732.emailsys1c.net/c/39/3906851/0/0/0/237483/4ae8f50fb8.html)

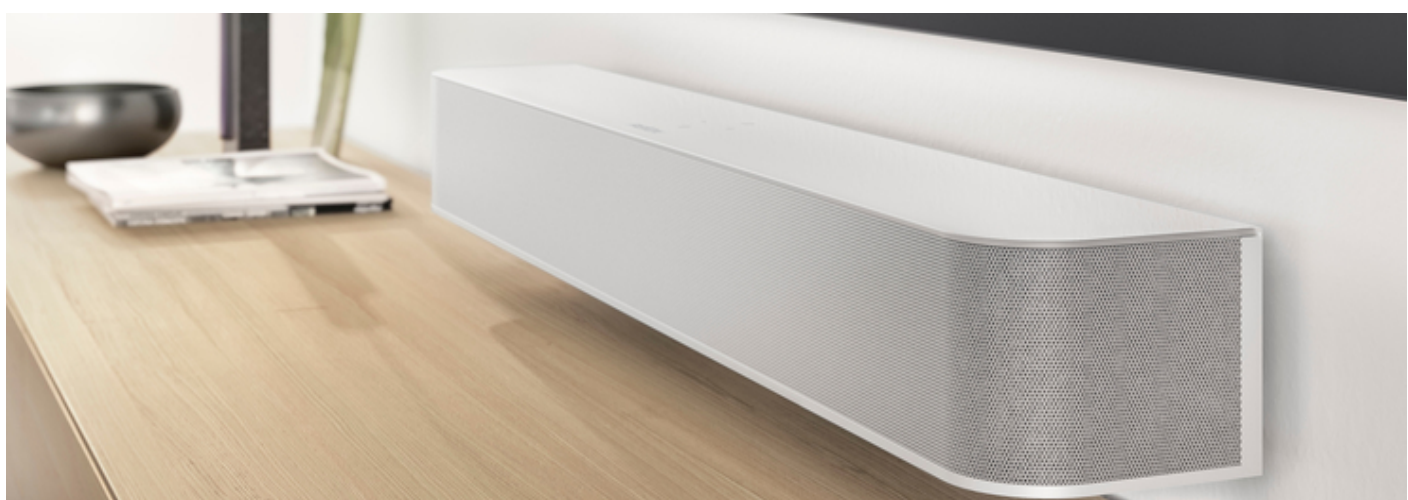

## Perform the update

The S100 Audiobar automatically receives its new software when the device is restarted. In any case, make sure that your network (WLAN / LAN) is accessible when you restart.

The A100 Room Speaker also receives its new software automatically when the device is restarted. However, if an A100 is wirelessly connected to the S100 Audiobar as a rear speaker or as an additional loudspeaker to another A100, it cannot participate in a software update because it is not itself connected to the network via WLAN / LAN.

### You have two options:

1. You switch off the main loudspeaker (S100 or A100) completely. With the S100 Audiobar you can do this by pressing and holding the power button on the remote control, the LED then lights up RED. The connection to the surround or additional loudspeaker is automatically disconnected. You can now update it by restarting the device - assuming a network connection.

2. In the STUDIOART app (Setup / Connect / Disconnect loudspeakers) remove the A100 as a connected loudspeaker. You can now update it by restarting the device - assuming a network connection. After the update, it can then be integrated again as an additional loudspeaker or rear loudspeaker. The main loudspeaker does not have to be switched off beforehand for this option.

## Innovations through the STUDIOART update

## S100 Audiobar (Software Version: V60)

This is NEW in the OSD menu (screen menu):

1.) "HDMI Boost": In addition to the TV Boost, there is now also an HDMI Boost (1,2,3) (as with the TV Boost, the level is increased by + 10dB). Both TV Boost and HDMI Boost can either be switched on or off by pressing the respective button (TV, HDMI 1, 2, 3) for a long time or in the OSD menu.

2.) New OSD menu item "LED lighting ON / OFF": Switching the lighting on and off on the audio bar for bedroom operation.

3.) New OSD menu item "S100 state when TV off" "Standby / OFF": determines whether the S100 goes into standby or completely off when the TV is switched off.

4.) New OSD menu item to control the center loudspeaker with DD5.1 (Dolby Digital 5.1): the center loudspeaker can also be controlled by holding down the Play / Pause button in TV mode using the forward / back buttons. For this purpose, the display shows C00 - C09 (according to the setting 0dB to + 9dB). Attention: only takes effect when DD5.1 signals are present.

5.) Automatic standby function: the coupled A100 is switched to standby immediately when the S100 is switched off (standby or off). Requirement A100: software version V37.

6.) Automatic mute function: Rear speakers A100 are muted with stereo sources and deactivated X-Stereo. Requirement A100: software version V37.

# Innovations through the STUDIOART update

A100 Room Speaker (Software Version: V37)

1.) Automatic standby function: the coupled A100 is switched to standby immediately when the S100 is switched off (standby or off). Requirement A100: software version V37.

2.) Automatic mute function: Rear speakers A100 are muted with a stereo source and deactivated X-Stereo and when no sound is received via AUX. Requirement A100: software version V37.

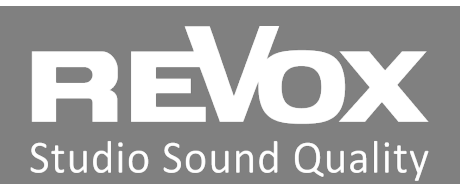

Revox (Schweiz) AG Wehntalerstrasse 190 CH 8105 Regensdorf

Revox Deutschland GmbH Am Krebsgraben 15 D 78048 VS-Villingen

Revox Handels GmbH Josef-Pirchl-Strasse 38 AT 6370 Kitzbühel